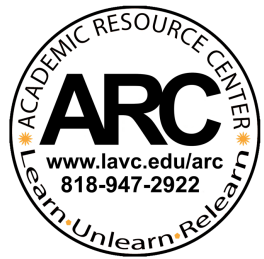

# **How to join The Math Lab Workshops?**

### **Q: How do I access online tutoring?**

- 1. ARC's tutoring service will be held online. To access tutoring, please go to https://web.penjiapp.com
- 2. On the Penji Social Learning webpage, click "Get Started" if this is your first-time signing in and you will be prompted to create an account. If you have already created an account, press "Already used Penji before? Sign back in."

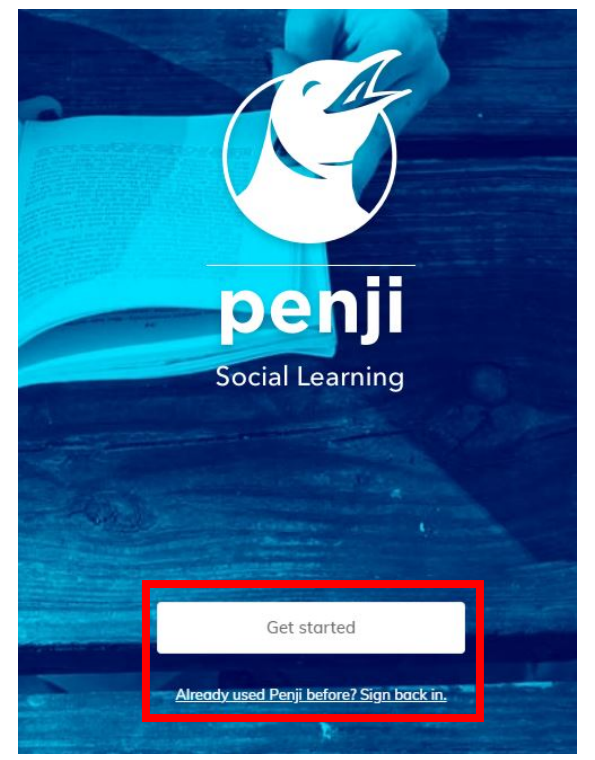

3. After clicking "Get Started", you will be asked to fill in some information. Please fill in your student e-mail and agree to the terms of services and privacy policy.

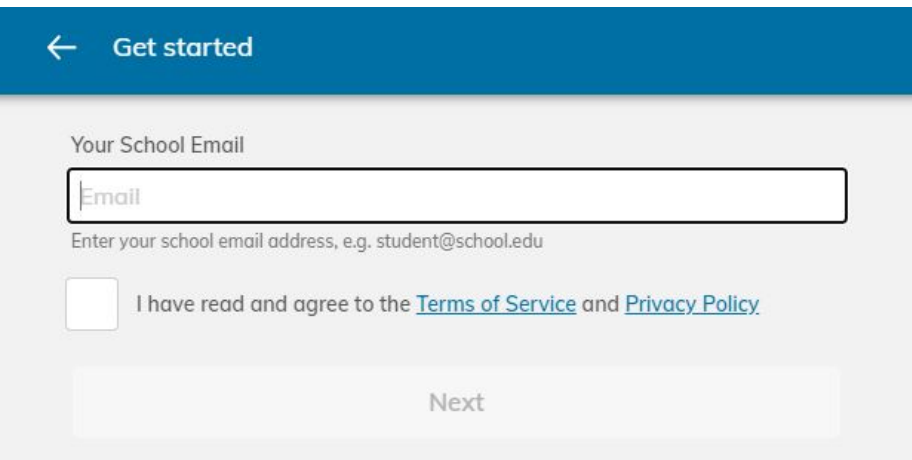

4. After creating filling in your student e-mail, you will be asked to create a password.

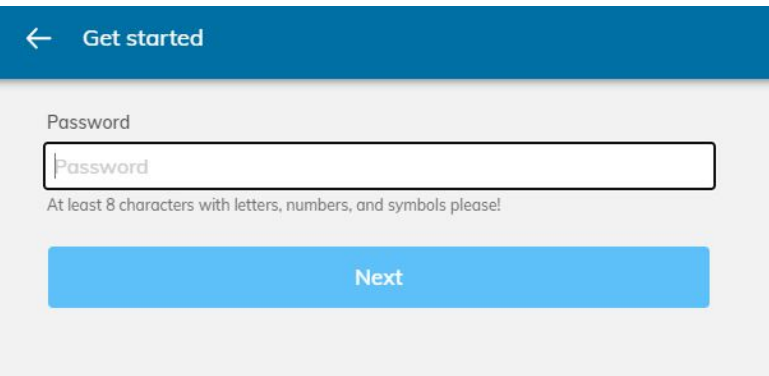

5. After creating a password and hitting next, you will be asked to choose between "learn" and "teach", please press "learn" and then click "next".

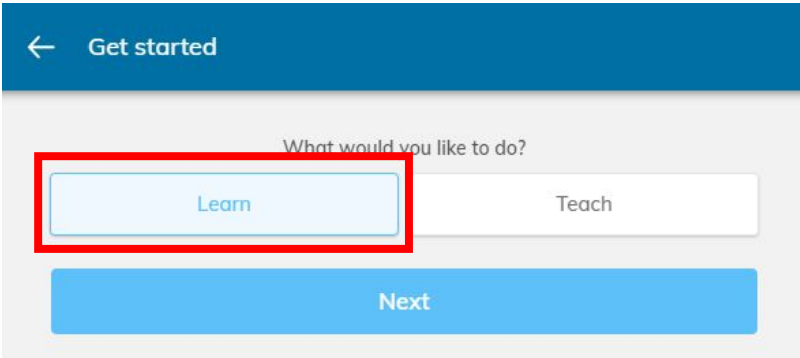

6. You will now be asked to choose what LACCD college you are enrolled in. Please click on "Los Angeles Valley College".

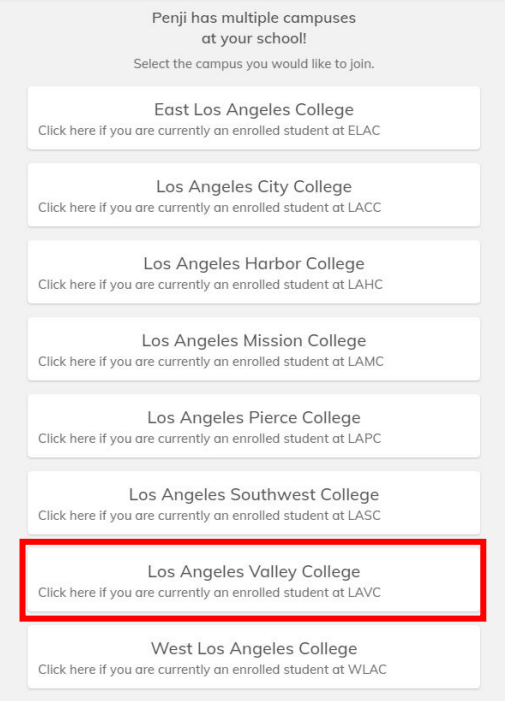

 $\leftarrow$  Campuses

- 7. You will now be taken to a page with the different tutoring centers. Click on the tutoring centers you wish to get tutoring for. (Ex. LAVC | The Math Lab)
- Penji has multiple communities at your school! Select the community you would like to join. Don't worry! You can join more later, too. Provided by LACCE LAVC | The Math Lab LAVC - ARC Math Lab The Math Lab provides tutoring for all levels of math including one-toone tutoring, group tutoring, embedded, workshops for both face to face and online Provided by LACCD LAVC | Biology Tutoring Center LAVC - Biology Resource and Tutoring Center The Biology Tutoring Resource Center consists of Biology professors and student tutors who provide tutoring services to all LAVC Students taking a biological sciences course. The center provides resources such as anatomical models, microscopes and slides, text books and other instructional materials as well as group and one to one tutoring services. Provided by LACCD LAVC | General Tutoring Center ARC - General Tutoring Center The General Tutoring Center offers peer-based group and individual tutoring for multiple subjects. Also, workshops, study rooms, resources, and laptop computers are available for loan. Provided by LACCD LAVC | Writing Center ARC - Writing Center The central goal of the Writing Center is to provide individualized, collaborative, and self-paced learning opportunities for students at Los Angeles Valley College.

Communities

- **Create Your Profile** Share a bit about yourself! Add a Photo (optional) Name **First Last** Major (optional) eg. Animal Science Minor (optional) eg. Computer Science Degree type (optional) Select Graduation year (optional) eg. 2021 Personal bio (optional) Don't be a stranger! You can share your personal interests, where you're from, your career plans, etc. Anything that makes you you.
- 8. You will now be prompted to create a profile. Please fill out your information on the profile and click "next"
- 9. An e-mail verification will be sent to your student e-mail to verify your account. Once you verify your e-mail and account, you can begin accessing ARC's tutoring services.

#### **Q: What if I have further Questions?**

A: If you have any further questions, you can contact Iveta Toneryan at toneryi@lavc.edu or mathlab@lavc.edu for more information.

#### **Q: How do I access the LAVC Math Lab Workshops?**

1. After choosing the LAVC | The Math Lab in the Penji homepage, you will enter into the LAVC | Math lab where you will see three buttons: 1) Math Lab Homepage, 3) Join Workshops/Group Sessions, 4) View drop-in tutoring .

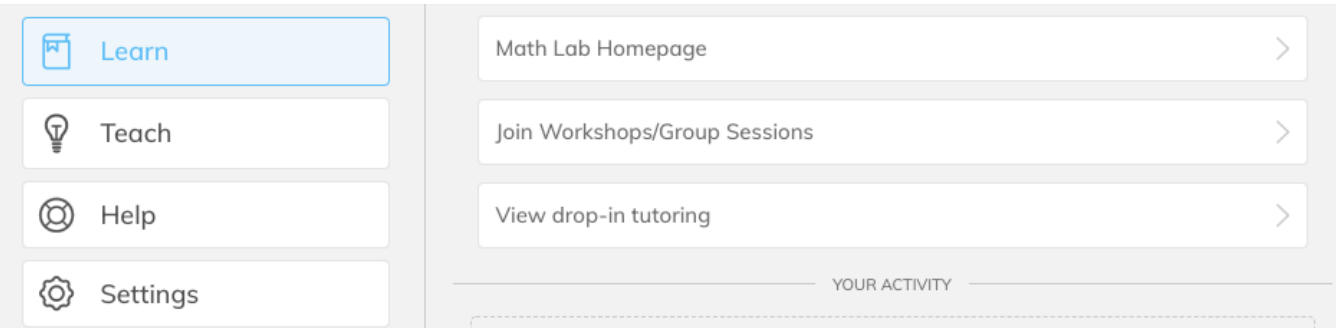

2. The LAVC Math Lab will be using Zoom for workshops. Click on "Learn" and for the workshops click on "Join Workshops/group Tutoring".

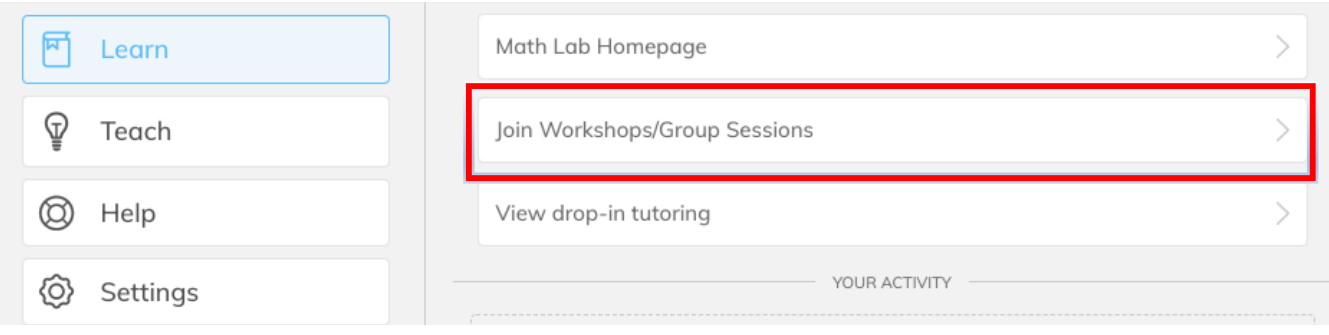

3. You will then be prompted to pick a class. Please click "Join a class".

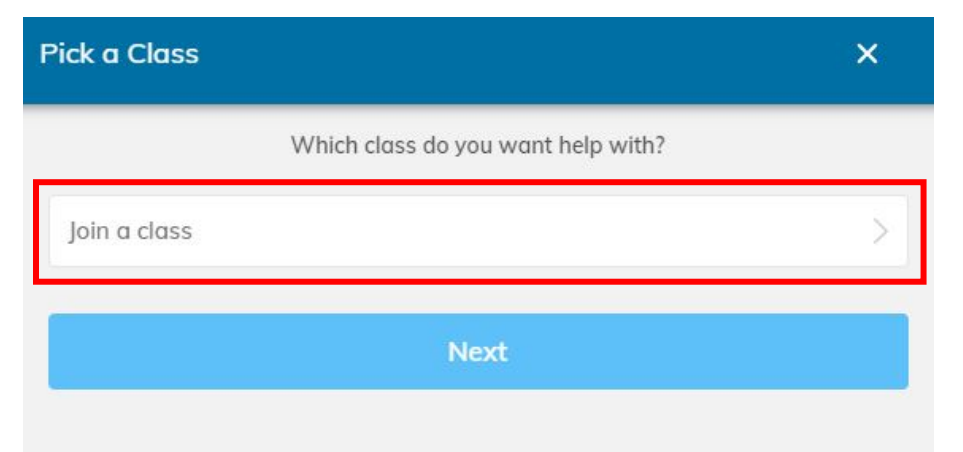

4. Click on Math 259/260 Workshops.

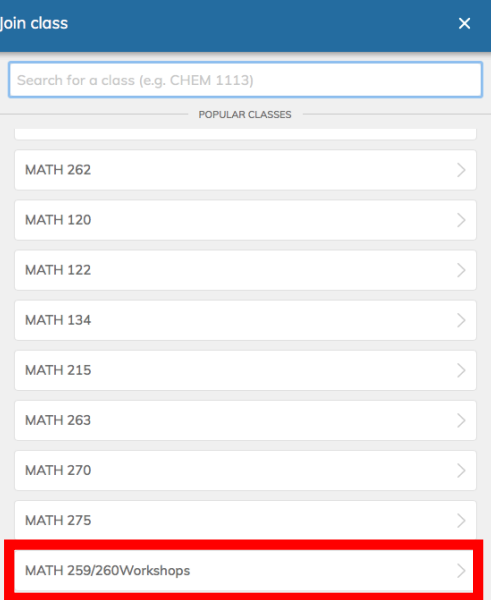

5. Click on Math 259/260 Workshops to make sure it is highlighted in blue and click next.

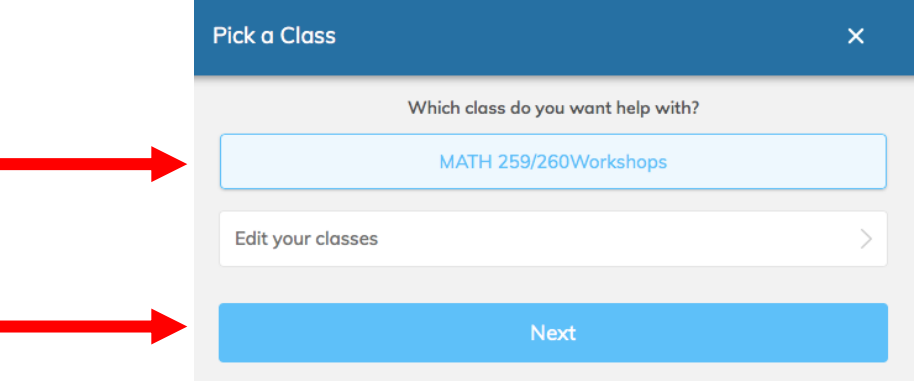

6. On the following page, click Math 259/260 Weekly Workshops to make sure it is highlighted in blue and click join.

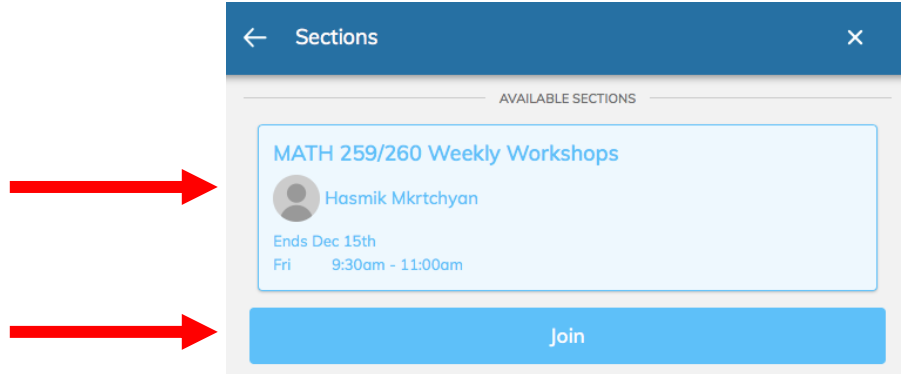

7. You will then be prompted to the page where you need to click on Math 259/260 Weekly Workshops and also at this step you will get an email with the Zoom meeting details for the Workshop.

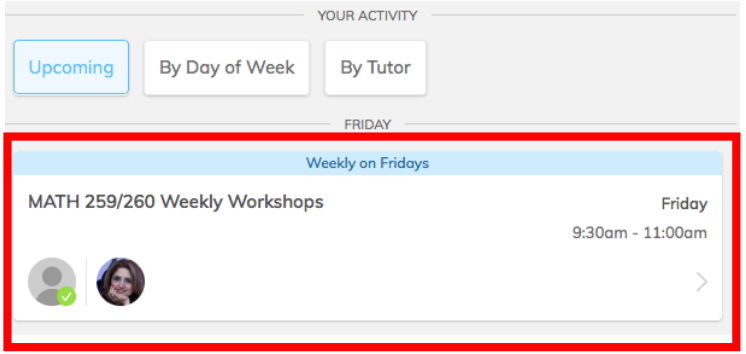

8. On the following page, click on "Open in Zoom" and you will join the Math 259/260 Workshop.

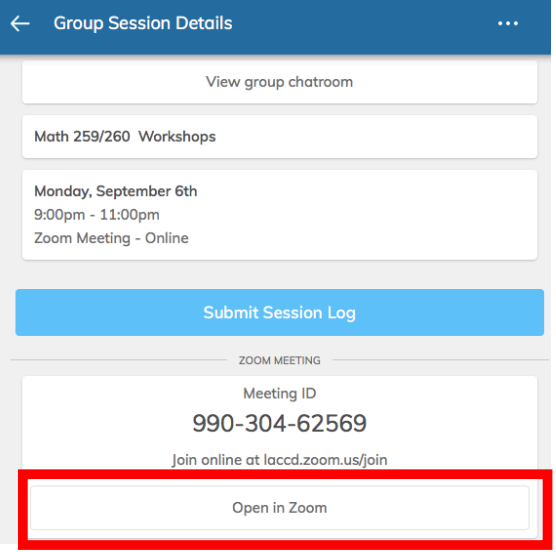

## **Where can I follow you on social media?**

**Instagram** Facebook **Tumblr Twitter YouTube** 

We look forward to tutoring you!